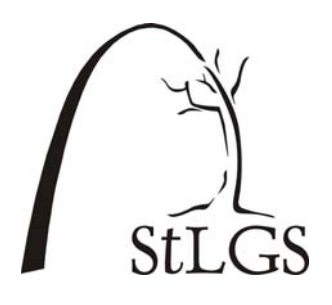

# St. Louis Genealogical Society StLGS Website: www.stlgs.org

The St. Louis Genealogical Society website **www.stlgs.org** contains more than 1,300 pages and about six million names in searchable databases. Because of the wealth of information the site contains, we have prepared this document as an aid to help you navigate the pages and find the information you need.

Let's begin by looking at the home page and explaining several of the items that you will find there that will lead to many of the other pages on the site.

## **The Home Page**

The first thing you will want to familiarize yourself with is the **Navigation Bar** at the top of the page. This is the key to traveling to every page on the site. In addition to the **Home** link, this bar has six drop-down menus as well as a sophisticated site search engine.

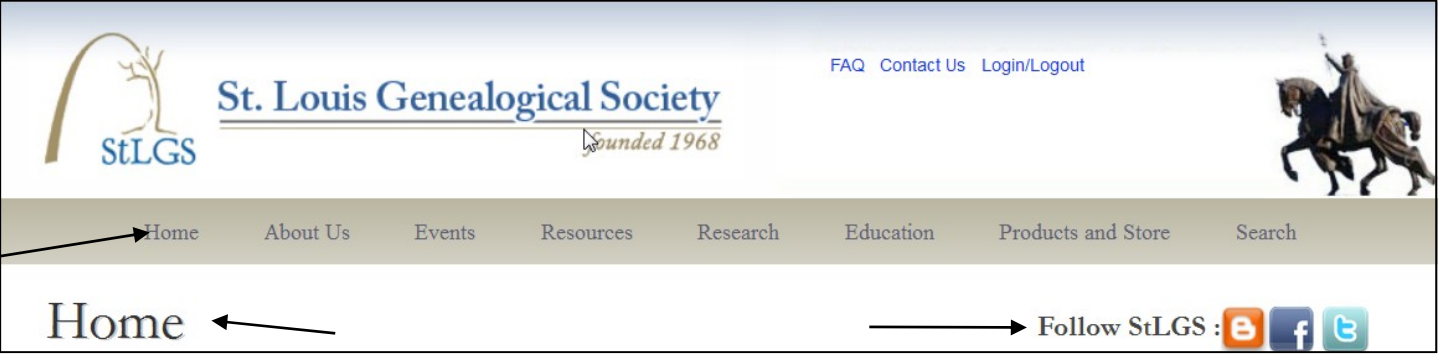

Two additional parts of the navigation bar shown above are in the lower left and lower right where you can see the two arrows.

#### **Lower left**: The **"breadcrumb" trail**.

 This line will expand as you move from page to page so you always know where you are. Clicking on any of the blue links in the bar will take you back to that page.

**Lower right**: Our **social media connections** Clicking on any of these links will take you to our blog, our Facebook group, or our Twitter feed. (More on our social media links on page 3.)

### **Navigation Bar Tabs**

- **About Us**: This is where you can learn more about StLGS and our offerings. You will also find contact information here.
- **Events**: The most current information on society meetings and events is here.
- **Resources:** Explore the many resources on the website, including many free forms and services.
- **Research**: This is where all those ancestors are. We'll look at this in more detail further on.
- $\triangleright$  **Education**: The most current class schedule is here, plus many other educational opportunities.
- **Products and Store**: Books and other items to buy and the place to register for society activities. See the separate flyer on this section.

# **More on the Home Page**

## **Logging In**

#### **StLGS News and Events**

Of course, we want to always have the latest

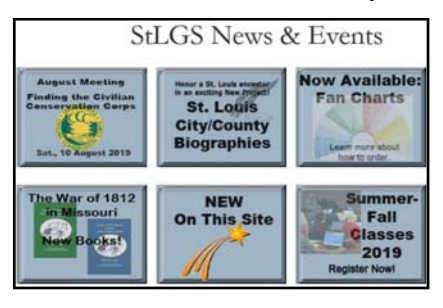

important events first and foremost, so the center of the home page contains clickable graphics (buttons) that lead to information on

upcoming meetings, classes, and workshops. These buttons will change often but will always take you to registration forms and/or further explanations.

#### **Searching**

*For more complete search results, be sure to sign in first as a member.* On the right side of the home page, you will see two blue boxes. The top box

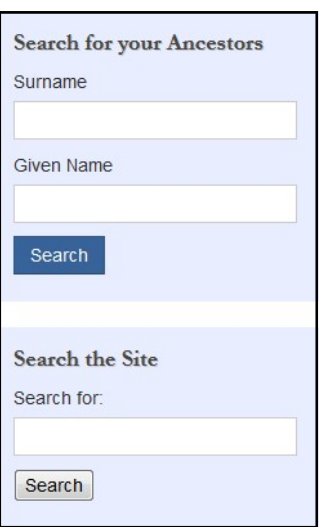

provides a way to search for people by name. The second blue box allows you to search on a keyword (a topic). The third search possibility is on the

Navigation Bar at the far right where you see the word *Search*. That tab appears on every page so you can search from wherever you are.

 Your initial search will give you a list of possibilities. You can refine your search by looking to

the right side of your screen in the results window. There you will see the word "Beginning" and a small down arrow. Click on the arrow and you have more choices. Metaphone is a more modern form of Soundex and should give you more accurate results based on phonetic English.

 You can also choose to search in most of the larger databases individually. So if you know that

you just want to look at naturalizations or early St. Louis marriages, go directly to those pages and do your search there.

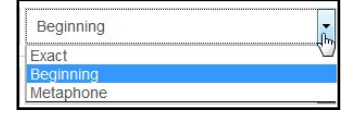

There are areas of the website that contain data accessible to members only. In addition, members are entitled to discounts on many products and events, as well as free monographs. **Society members must log in, however, to get these benefits.** 

If you are not sure of how to log in, please go up

to the very top of the home page, above the Navigation Bar, to the line of blue print and click on the *FAQ* 

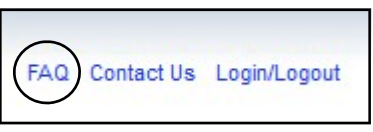

(Frequently Asked Questions) link.

 If you have lost your password and need another or can't remember your user name, click on the "Forgot Username/Password" link and follow the

directions there. Please note—we do NOT have access to your password. If you lose or forget it, we can issue you a temporary password, but you will have to then create a new one. *Please write your password down somewhere, since we will never see it.*

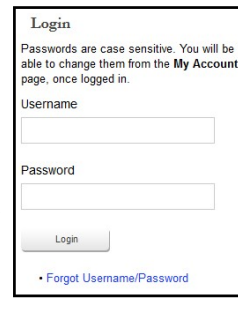

 Please send an e-mail to **infosystems@stlgs.org** or call during regular office hours, if you have any problems with the login process.

#### **The Gold Buttons**

The large gold buttons on the home page under the special events are the doorway to more information for members. The "StLGS Member Benefits" button fronts a growing and changing list of databases available only to StLGS members. Marriages, congregations, naturalizations, death, and cemetery databases and much more are being uploaded on a regular basis. You will want to check back often!

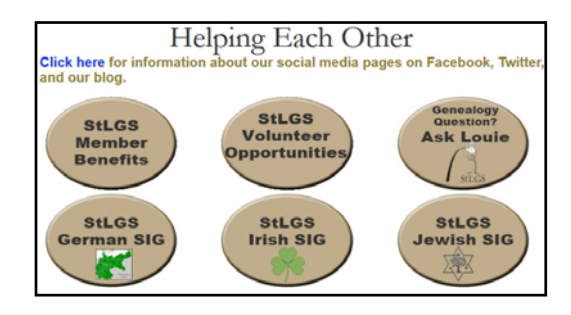

 StLGS is run entirely by volunteers, and without dozens of busy people, the society would not exist. There are always things that need doing, and potential volunteers are urged to click the "StLGS Volunteer Opportunities" link to see current needs. (continued next page)

#### **Gold Buttons (cont'd)**

You will find a link there to contact our volunteer coordinator.

 Another button takes you to the "Ask Louie" service, where volunteers can offer advice and guidance on how to proceed with your research.

 Finally, there are three ethnic Special Interest Groups (SIGs) sponsored by StLGS: German, Irish, and Jewish. Each of the groups meets quarterly and the gold buttons will take you to the appropriate pages to get their meeting schedules and to find out more about them.

#### **First Families**

Below the gold buttons, you will find information on the StLGS lineage program, First Families. Here, you can learn more about the program and, if you qualify, you can also begin the application process.

#### **The Calendar**

In the center of the lower part of the home page is a calendar. You can go to our Calendar of Events

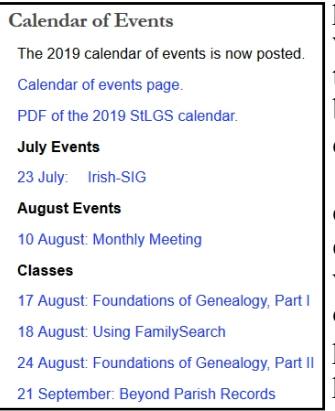

page or download a file with all the events for the year. Clicking on any blue link will take you to details about that event.

 Be sure to use this calendar for your StLGS events planning, as this will be the most up-todate information we can provide you. Since our paper calendars and coming events flyers are

printed in January, date changes on those are difficult to fix.

## **Social Media**

StLGS has joined many other active groups on *Facebook* and *Twitter*, and we also have a blog, *StLGS News Flash*. We use these means to get news out to our members quickly. Like many

other societies, we no longer publish a monthly newsletter, so this is the way to

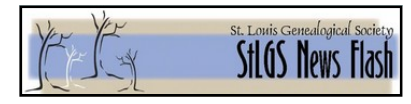

stay current. If you are on Facebook or Twitter, be sure to join our groups. If you don't already subscribe to our blog, we urge you to sign up. Use the links on the upper right of the Navigation Bar to access any or all three of the sites. Just click on one of the links to find out what's new.

## **The Rest of the Home Page**

Because websites are ever-changing, the contents of the home page may not remain the same. Be sure to scroll down and see all of the information and links that are on the page.

#### **The Footer**

At the bottom of each page is a footer with some additional links.

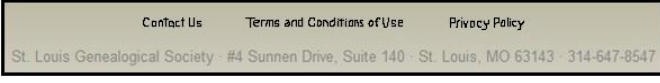

- **Contact Us**
- **Terms of Use**: All information on the StLGS website is copyrighted by the society. This page explains that and more.
- **Privacy Policy**: This page explains how we use your personal information.

## **Navigating the Site**

Now that you've explored the home page, let's look at how to get around.

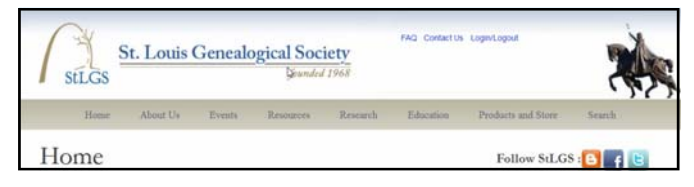

Each of the tabs on the **Navigation Bar** takes you to a drop-down menu of links to other pages. However, each of those tabs is also a **clickable link**. If you just hover your mouse pointer over

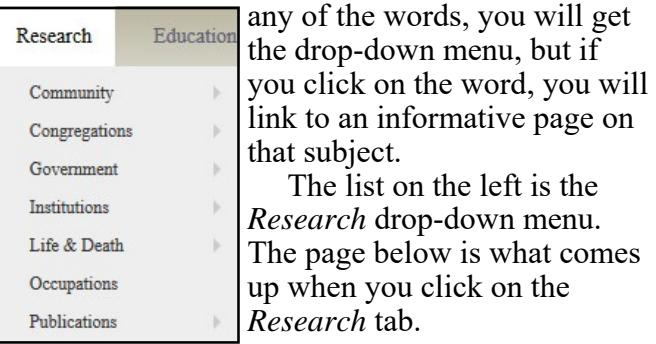

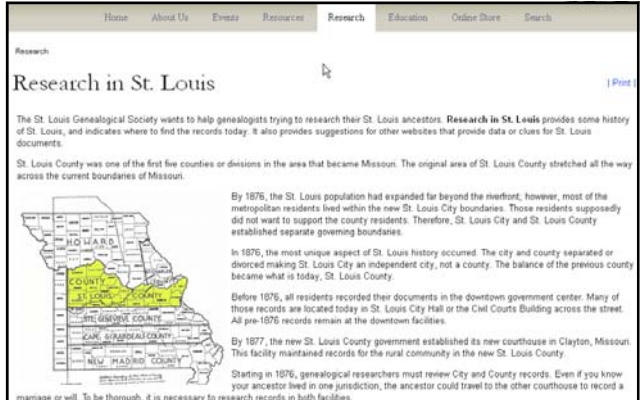

# **What's on the Site?**

This table summarizes the major sections of the website. Any item with a caret symbol (>) will open a submenu containing links to additional pages. Be sure to look through them so you get maximum benefit from the site.

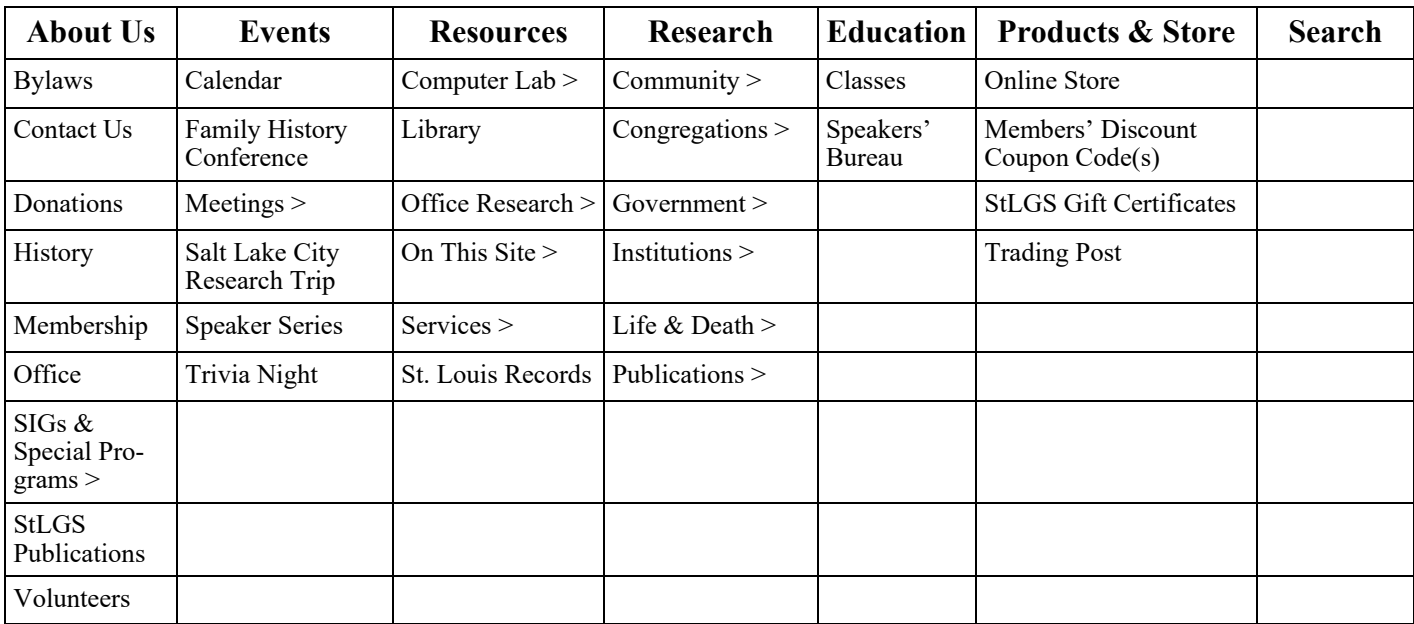

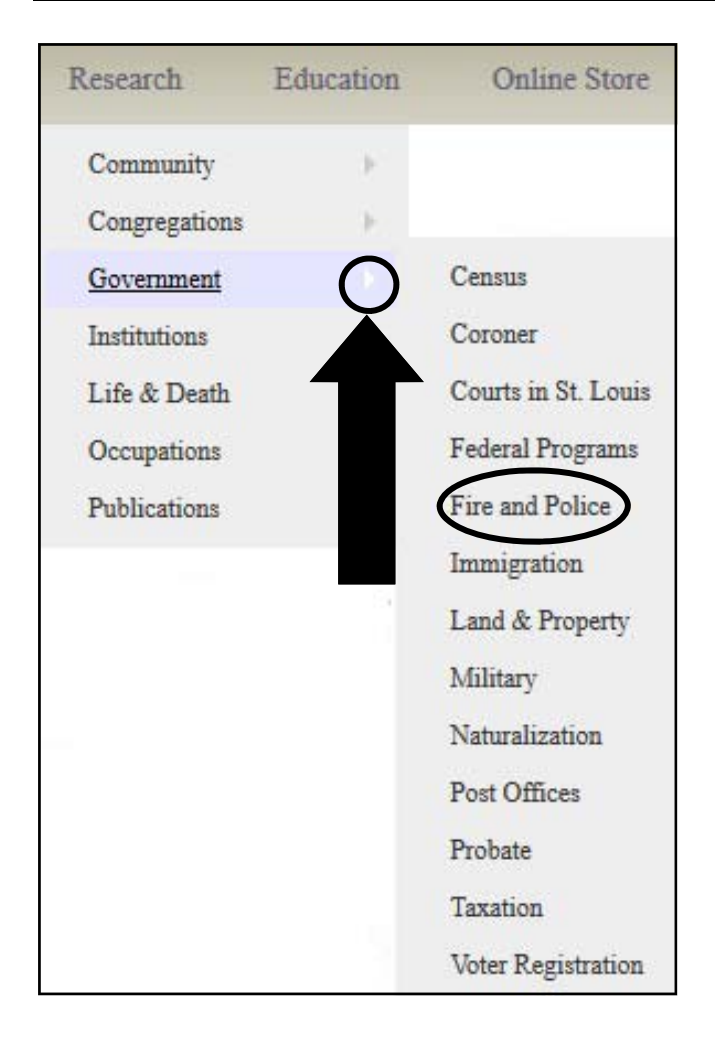

As you can see on the left, hovering your mouse pointer on the *Government* link, brings up a submenu of additional topics. Each of those is also a link and will take you to pages of more information and databases. How do you know if there is more?

 Clicking on the *Fire and Police* link takes us to a page of general information on the topic. In the right-hand corner of that page, under the *Products and Store* and *Search*  tabs, is a box with clickable links. Each of these will take you to another page, many of which are databases and can be searched.

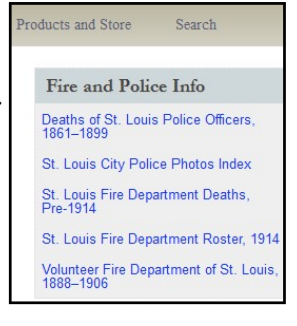

## **What's Next?**

This booklet can only introduce you to the many resources on the StLGS website. The best way to

learn what is on the site is to continue to explore it. You can start by hovering your smartphone camera over this QR code; then click on the message that appears at the top. (Some Android and older iPhone users may need a scanner app

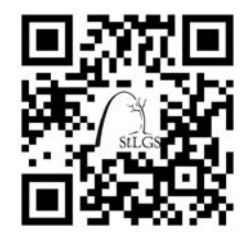

installed.) The code will take you to the home page and you can start exploring.